# 2024

e erine erine erine erine ordine britan state erine state state erine erine erine brita britan britan britan

# User Manual MJPTBCWREIS RJC-2024

This Document will help the Candidates to follow the procedure for filling up the application form.

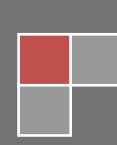

# **URL Details:**

# <https://mjpabcwreis.cgg.gov.in/>

## **Procedure:**

 $\triangleright$  The Candidate needs to click on the URL to explore the website. By clicking the website, the user will be navigated to the **MJPTBCWREIS RJC-2024**.

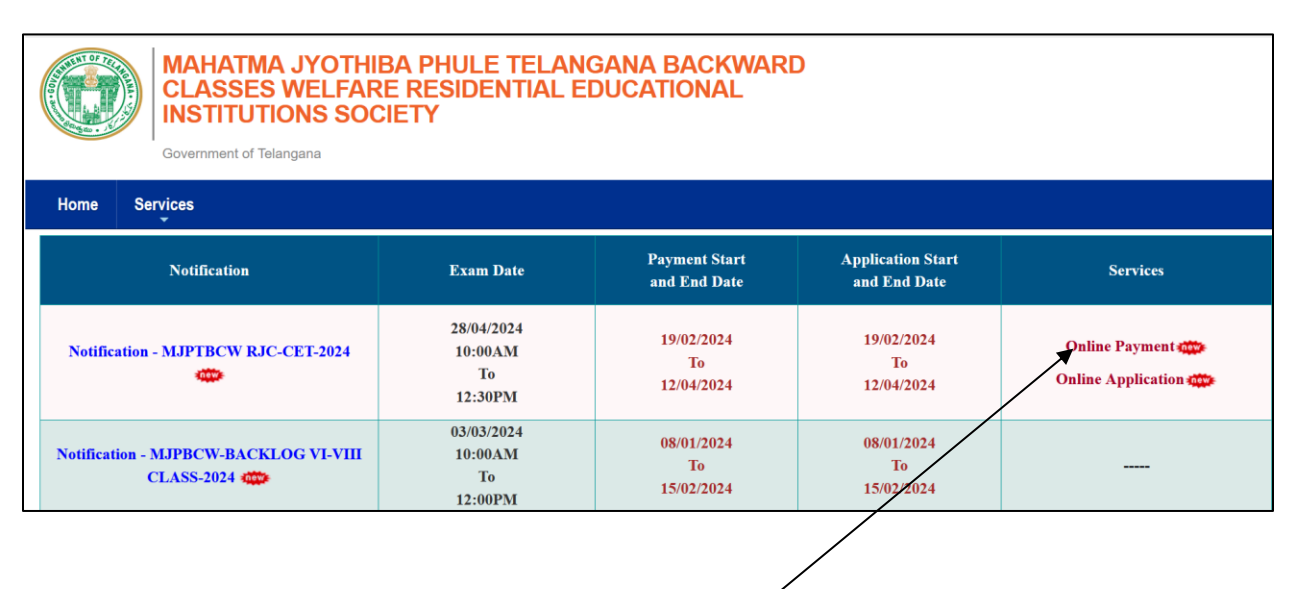

- ➢ The user needs to click on the "**Online Payment Link**" in the services section. The system will navigate to the payment form. This link will be enabled/displayed only in the duration specified.
- $\triangleright$  All the fields are mandatory in the page. The candidate needs to fill all the fields carefully to avoid any confusion.

### **Note:**

- ➢ Only Telangana State candidates are Eligible.
- $\triangleright$  One mobile number can be used for one candidate (i.e the system will not allow the candidate to make payment if the same mobile number is used for more the one candidate).

is a compart of the compart of the compart of the compart of the compart of the compart of the company of the company of the company of the company of the company of the company of the company of the company of the company

**MARK OF THE PARTIES** 

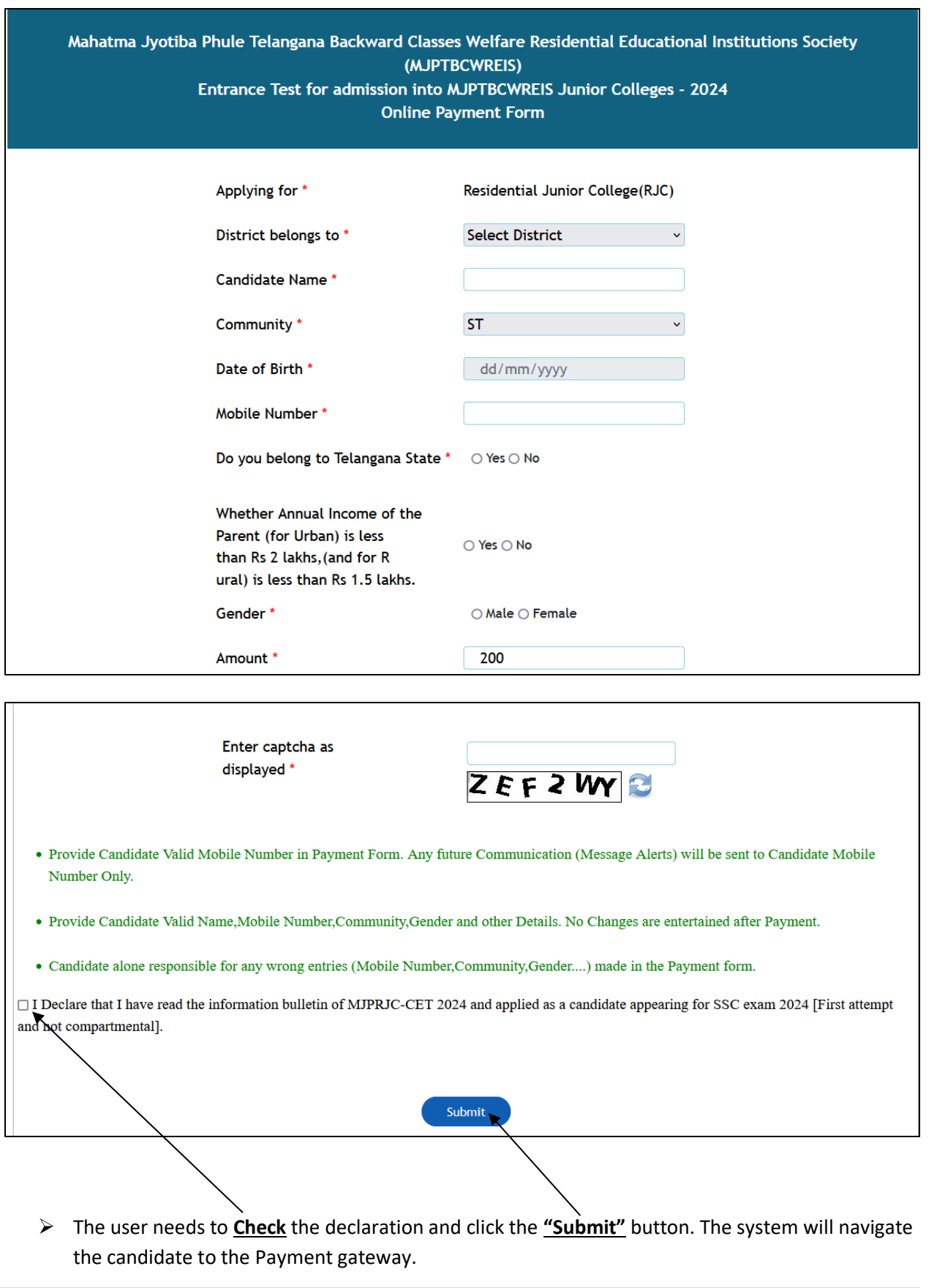

, maanaan maanaan maanaan maanaan maanaan maanaan maanaan maanaan maanaan maanaan maanaan maanaan maanaan maan

lah kalaman dia kalaman di kalaman dan kalaman dan kalaman dan kalaman dan kalaman dan kalaman da kalaman dan kalaman dan kalaman da

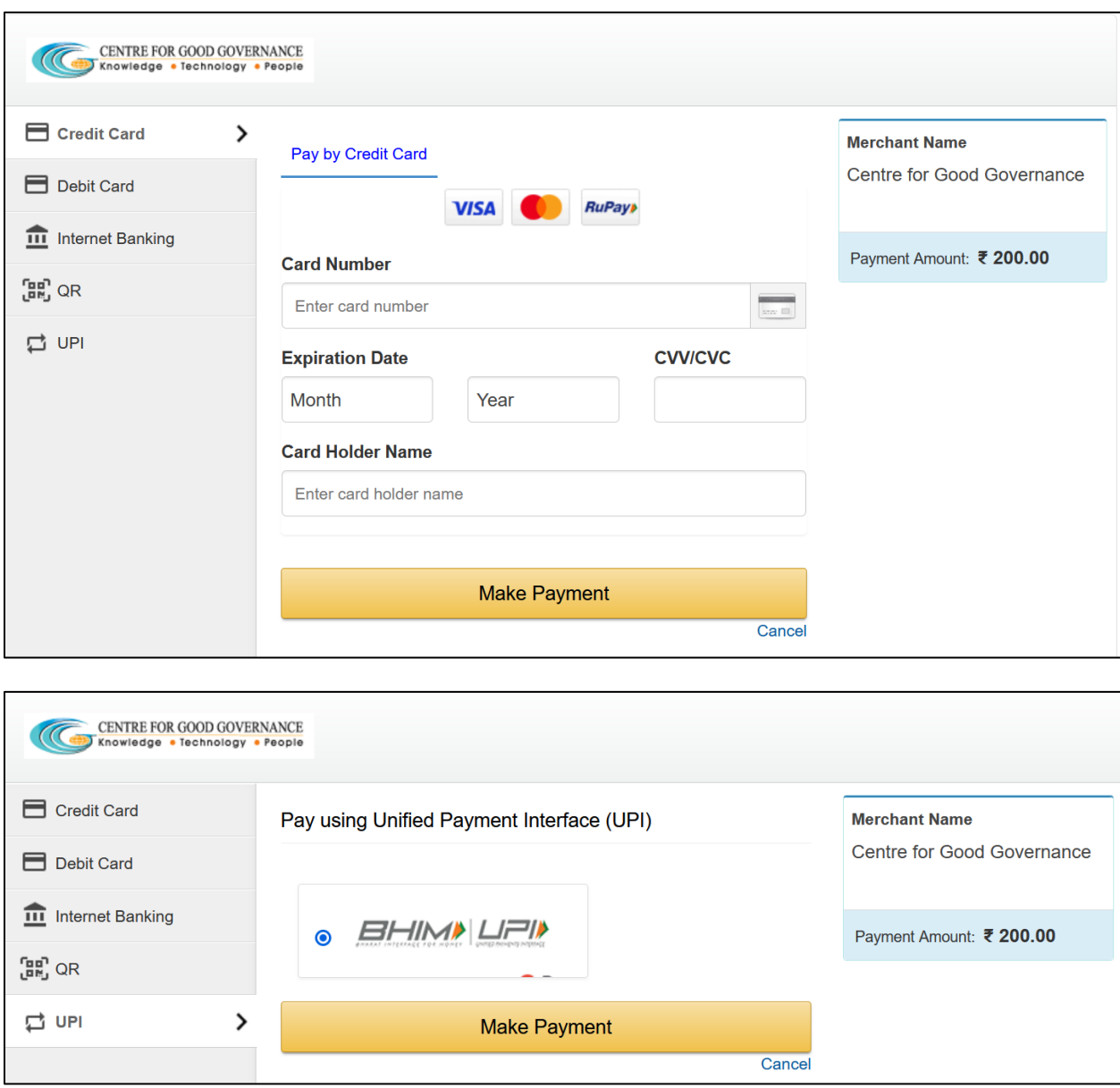

TAN TANAN TANAN TANAN TANAN TANG HALAM TANGGAN DAN TANGGAN TANGGAN TANGGAN TANGGAN TANGGAN TANGGAN TANGGAN TAN

➢ The user needs to click on any payment options for making the payment. On successful payment the candidate will be displayed the below screen consisting of payment details and SMS details as shown below. The user is provided with a **Print** option for taking the print if required.

**Note**: An SMS will also be sent to the candidate registered Mobile number, on successful candidate with the details mentioned on the screen.

is a compart of the compart of the compart of the compart of the compart of the compart of the company of the company of the company of the company of the company of the company of the company of the company of the company

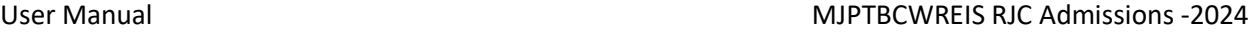

Mahatma Jyotiba Phule Telangana Backward Classes Welfare Residential Educational Institutions Society (MJPTBCWREIS)

Entrance Test for admission into MJPTBCWREIS Junior Colleges - 2024

**Online Payment Form** 

Note: After the payment is successful, please do not refresh the page.

Transaction successfully completed

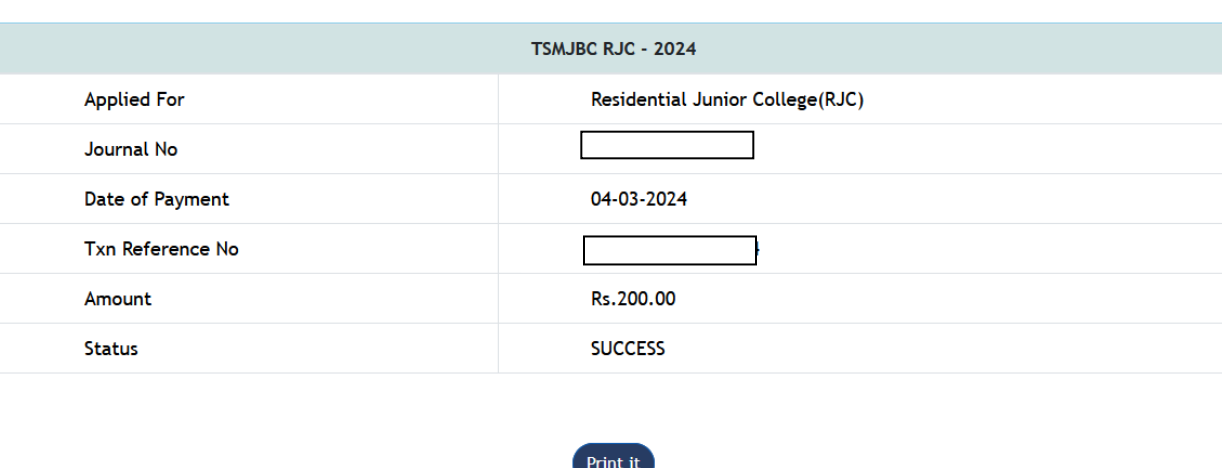

### **SMS Message**

11:03 AM

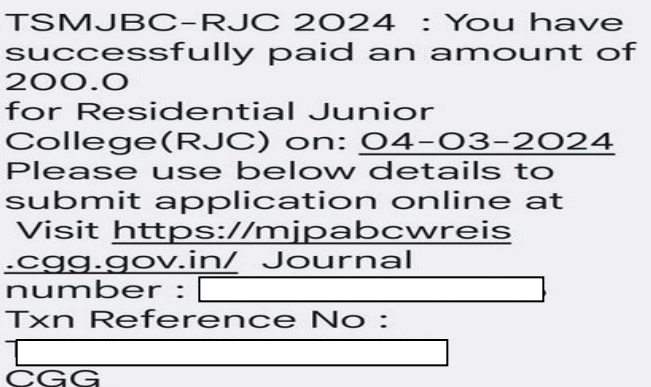

➢ After successful payment the candidate needs to go to "**Home page**" for accessing the "**Online Application**" form.

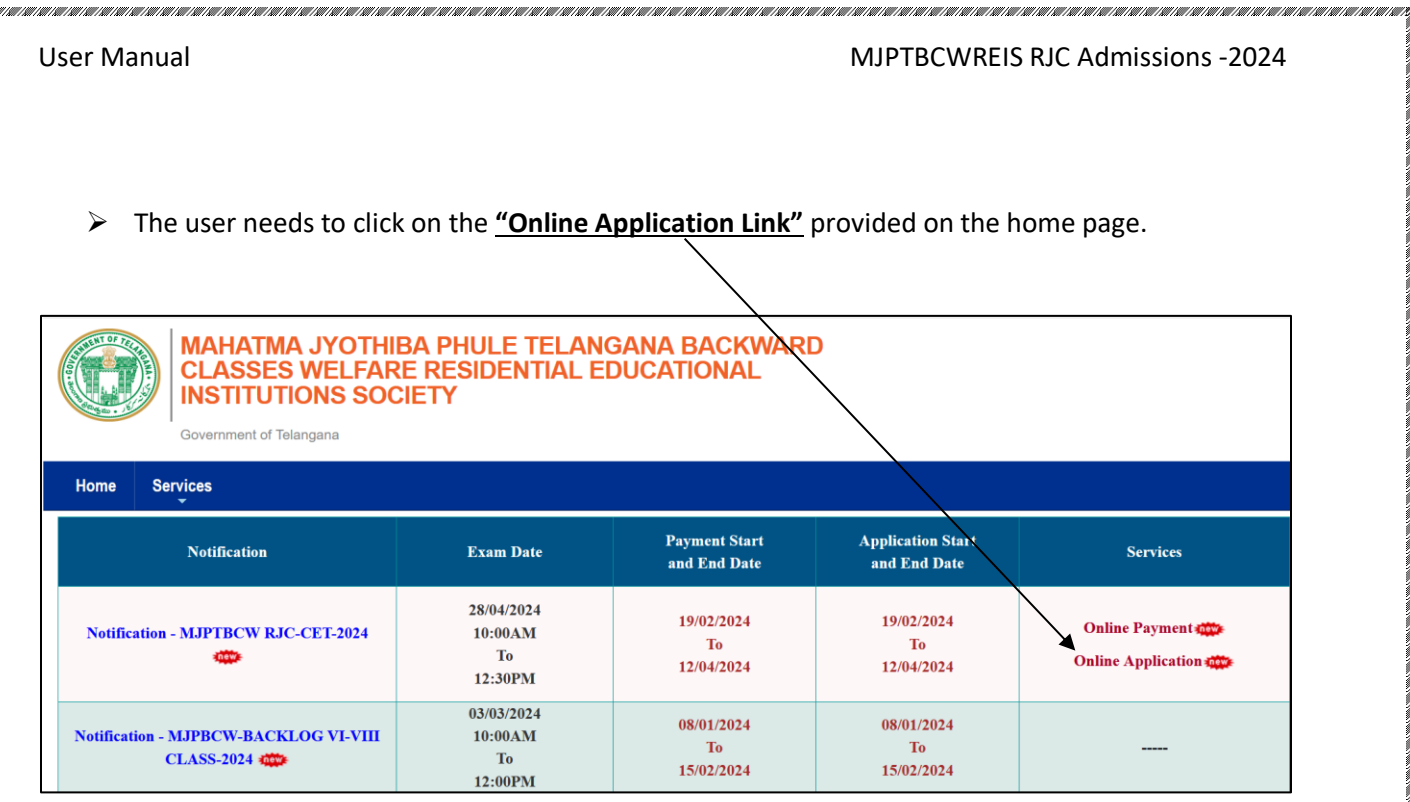

an ran ran ran

➢ The system will navigate the user to a verification page, where in the user need to provide the "**Payment details**", "**SSC details**", "**Upload Photograph with signature**", check the "**Declaration**" and click on the "**Next**" button after entering the verification code (i.e. CAPTCHA) provided on the screen.

tempo no no mano teno no no mano no mano no mano no mano no mano no mano no mano no mano no mano no mano no mano no m

**Note:** The photograph size should be less than 50KB and jpg format

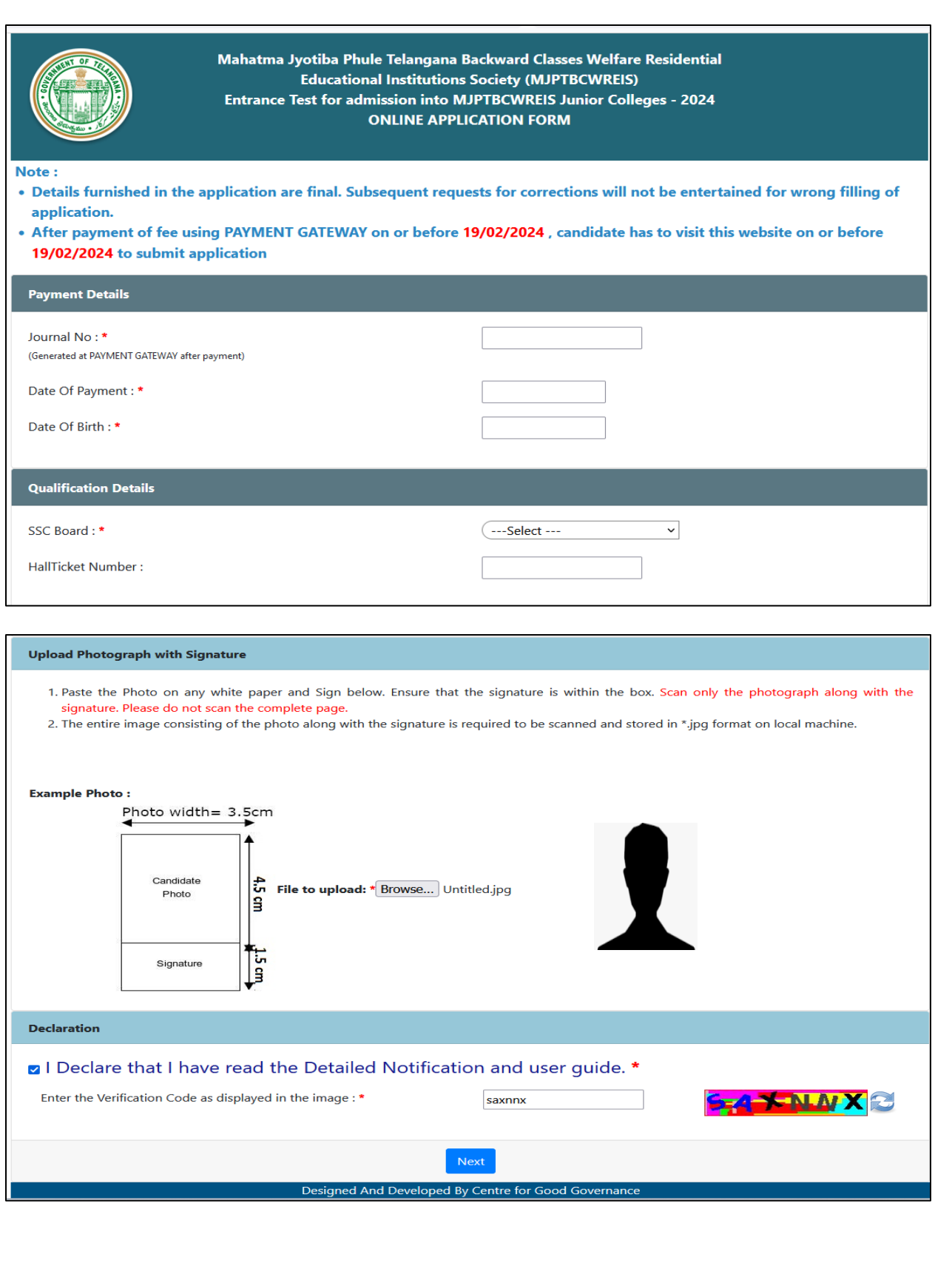

.<br>Emmerica de la comunicación de la comunicación de la comunicación de la comunicación de la comunicación de la

a ang katalong ang katalong katalong ang katalong ang katalong ang katalong ang katalong katalong ang katalong katalong katalong katalong katalong katalong katalong katalong katalong katalong katalong katalong katalong kat

- ➢ The system will validate the details provided in the above screen and navigate the user to the application form on successful validation.
- ➢ The user needs to fill all the mandatory fields in the application form carefully.

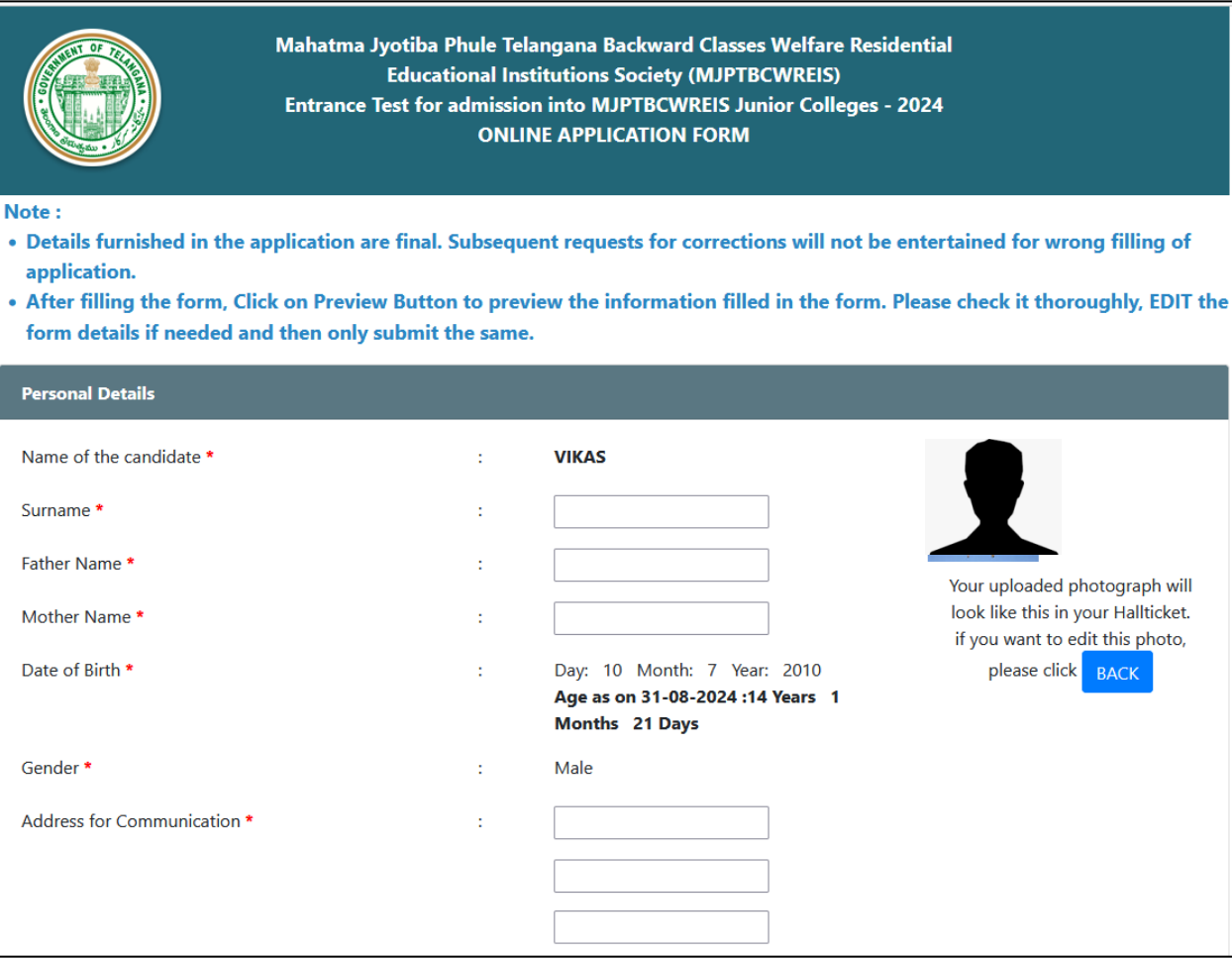

**CONTRACTOR** 

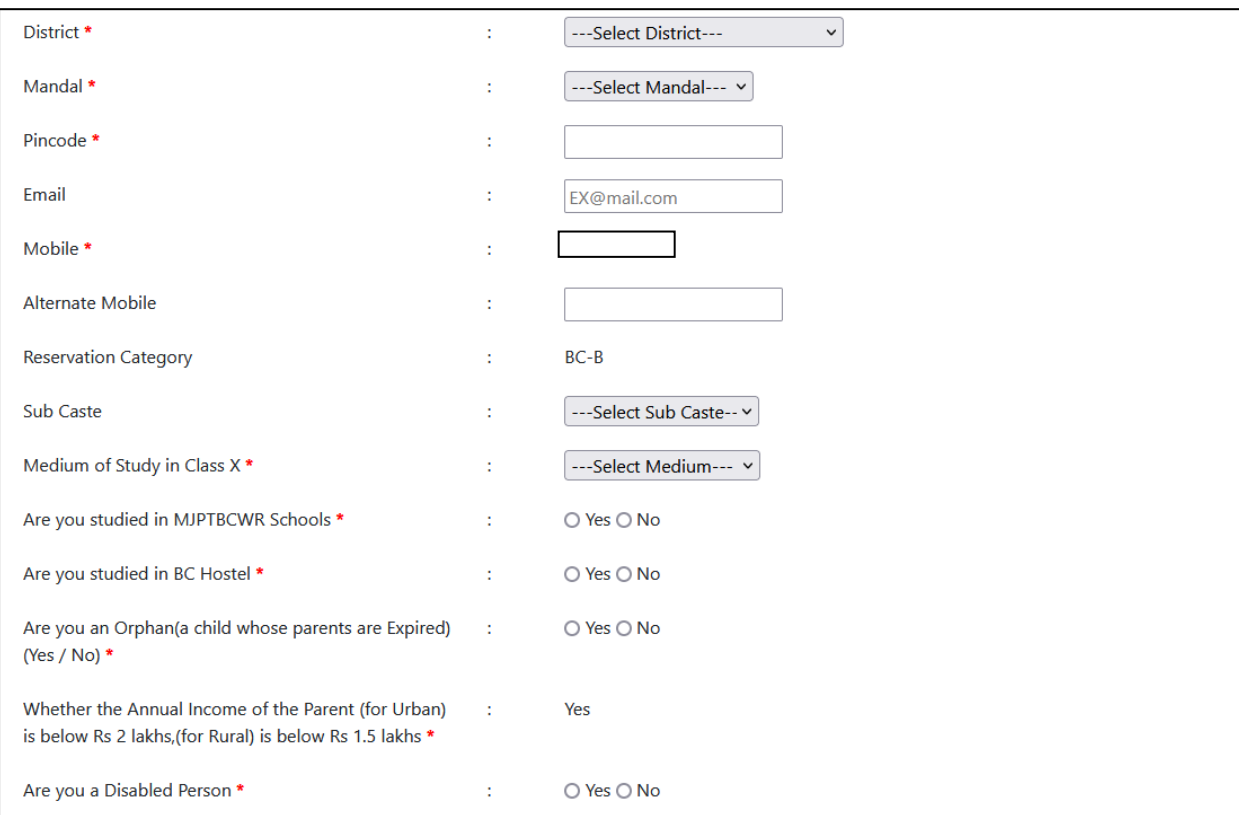

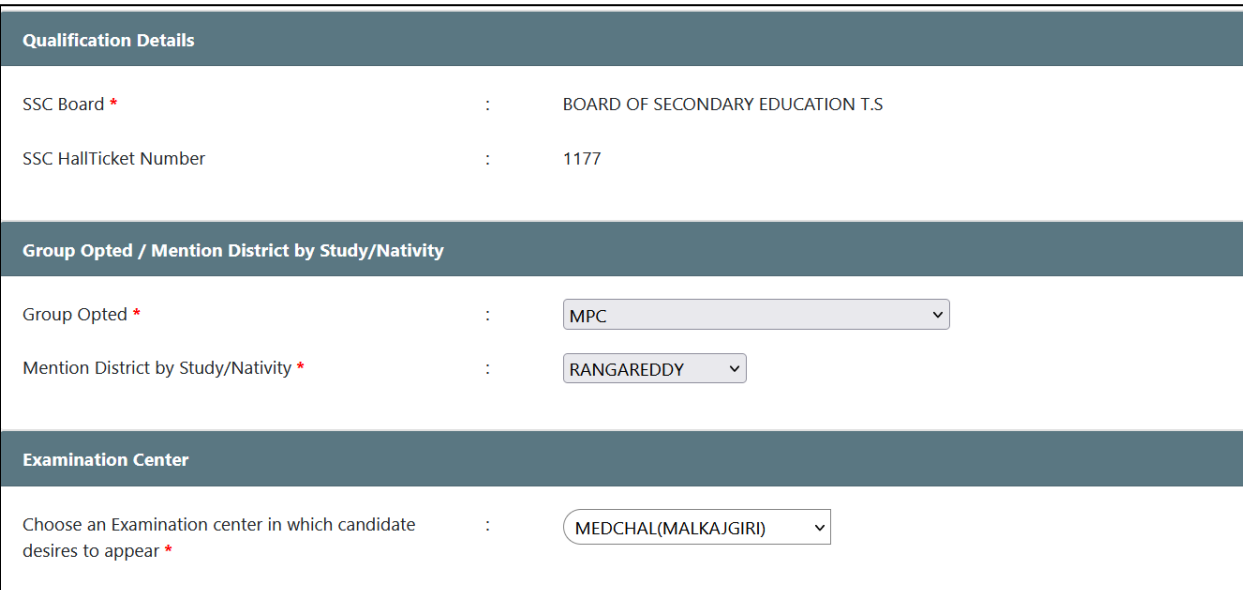

haan amaanaan amaanaan ahaan amaanaan amaanaan amaanaan ahaan amaan amaan amaanaan amaanaan amaan amaan amaan

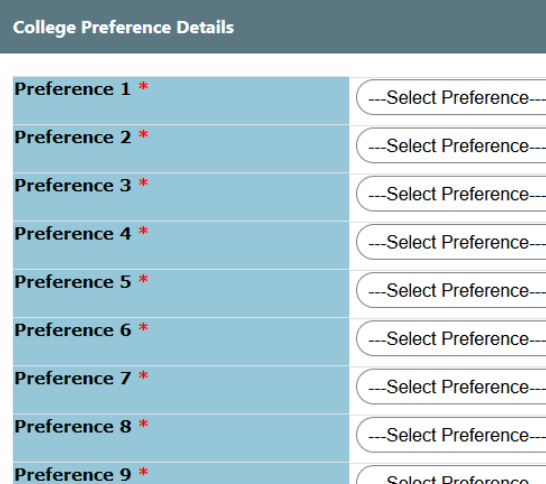

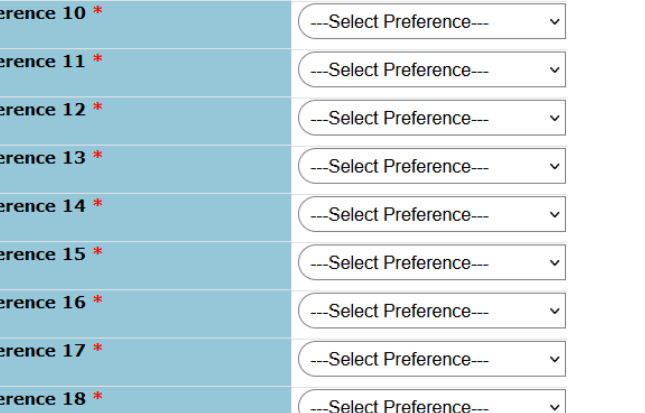

---Select Preference---

### **Declaration**

Pref Pref Pref Pref Pref Pref Pref Pref Pref

- $\Box$  I read the information bulletin of MJPTBCWREIS 2024 and found myself fully eligible to appear for the entrance test as per the criteria mentioned in the bulletin. \*
- . I declare that I am appearing for Class X(2024) Public examinations as a fresh candidate(First attempt, not compartmental) and the particulars furnished above are true to the best of my knowledge and belief.

**PREVIEW** 

 $\checkmark$ 

 $\checkmark$  $\checkmark$ 

> $\checkmark$  $\checkmark$

 $\checkmark$ 

 $\checkmark$  $\checkmark$ 

 $\checkmark$ 

## ➢ The candidate needs to check the "**Declaration**" and click on "**Preview**" button provided. The system will display the below page with "**Edit & Submit**" buttons in the bottom.

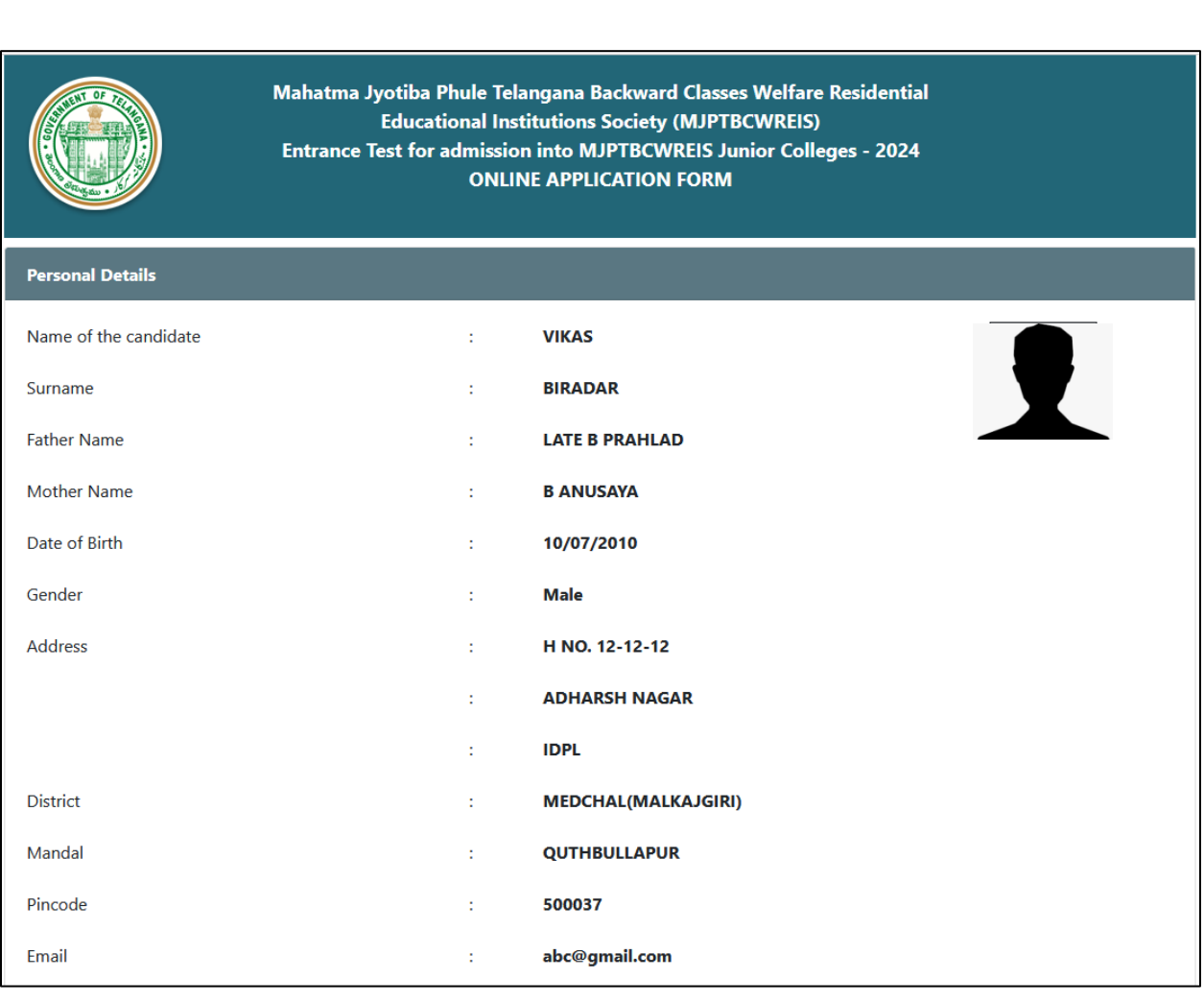

a ang katalong ang katalong katalong ang katalong ang katalong ang katalong ang katalong katalong ang katalong katalong katalong katalong katalong katalong katalong katalong katalong katalong katalong katalong katalong kat

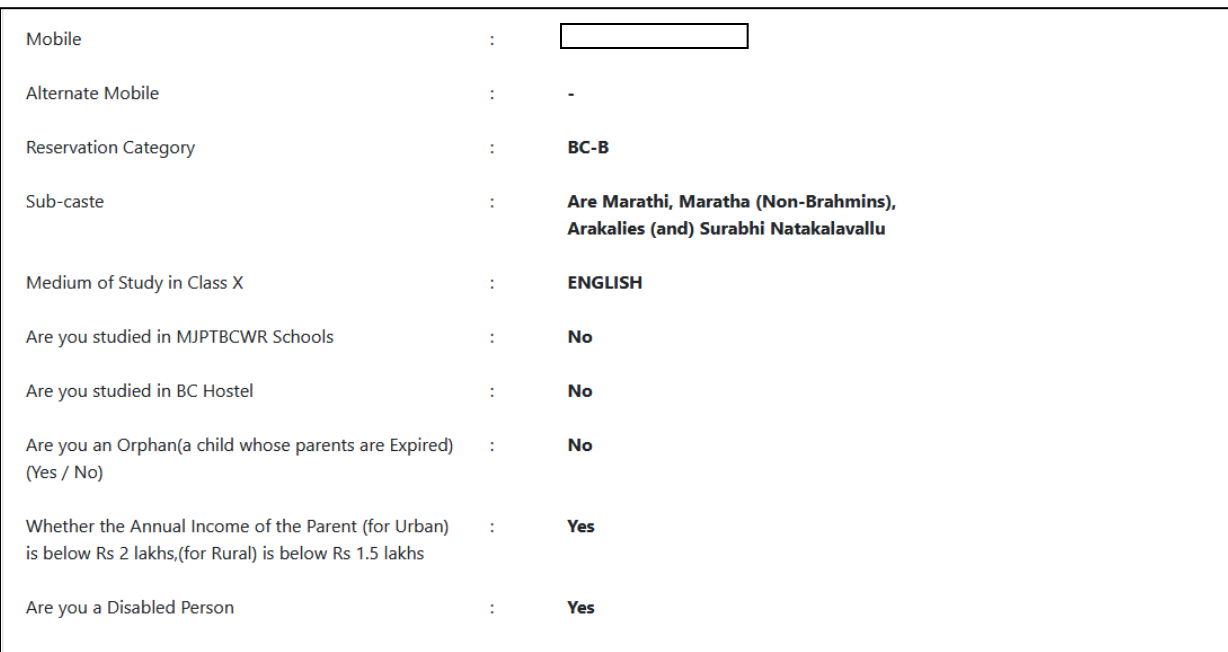

, jaaraa ahaa ahaan ahaan ahaan ahaan ahaan ahaan ahaan ahaan ahaan ahaan ahaan ahaan ahaan ahaan ahaan ahaan a

# Only for Physically Handicapped (PH) Candidates

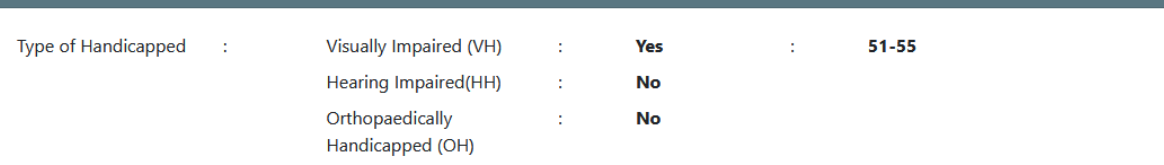

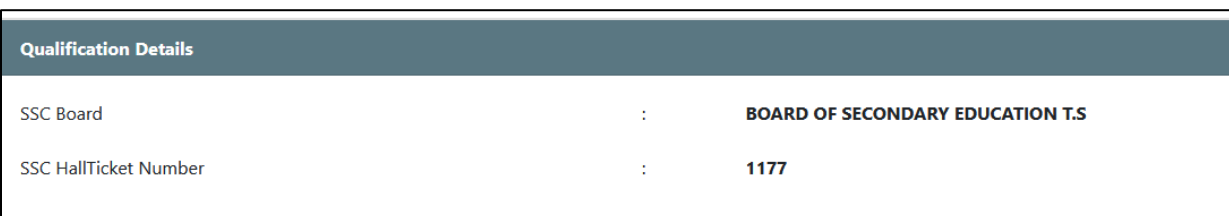

### **Group Opted / Mention District by Study/Nativity**

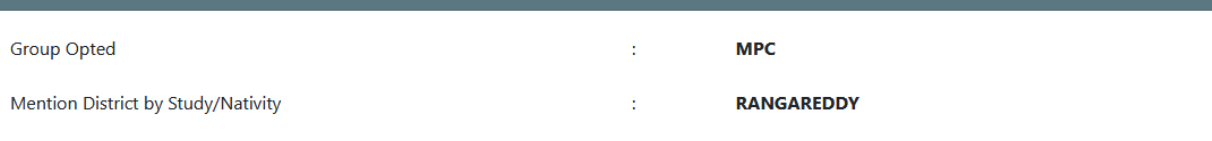

 $\mathbb{I}$ 

.<br>Exploration and the control of the control of the control of the control of the control of the control of the control of the control of the control of the control of the control of the control of the control of the contr

### **Examination Center**

**Examination Center** 

**MEDCHAL(MALKAJGIRI)** 

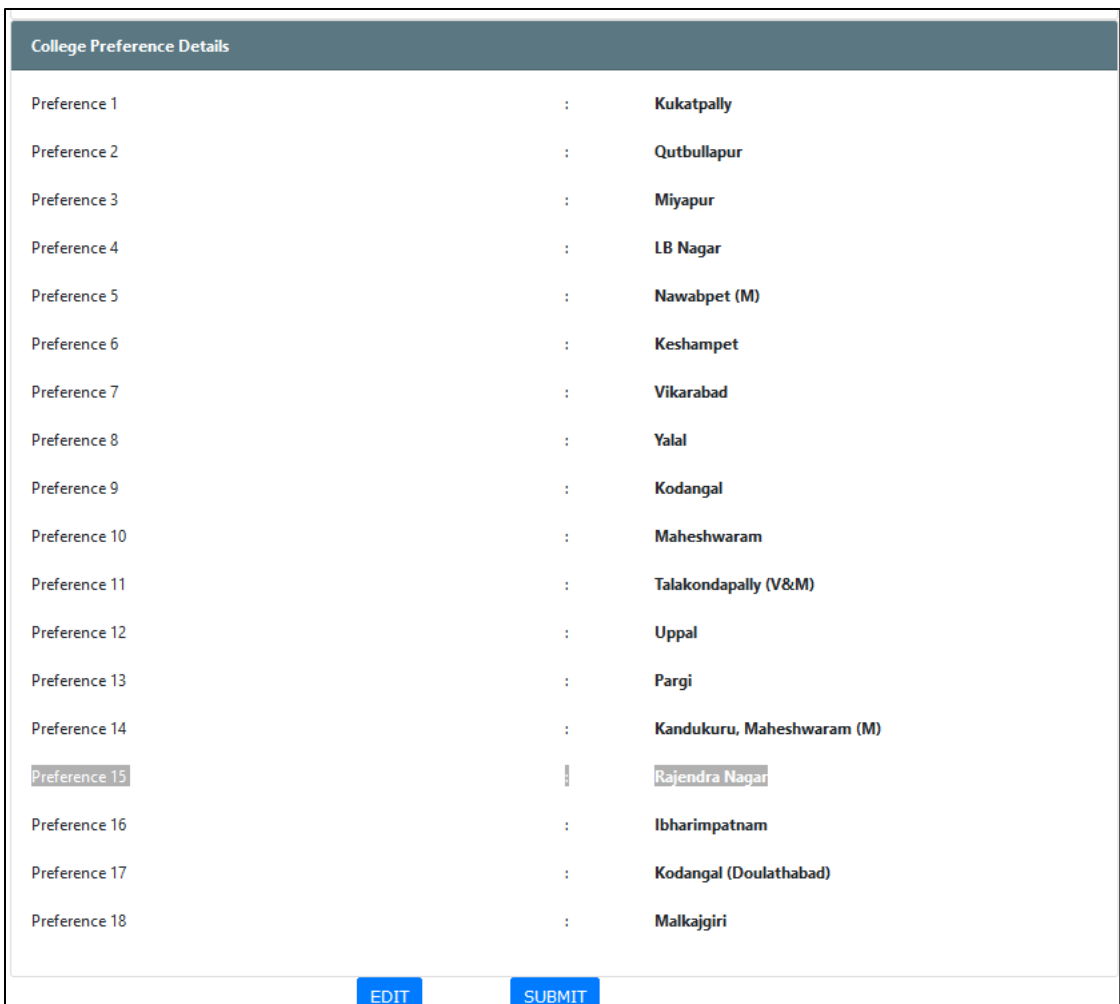

- ➢ After previewing the screen if the candidate wants to make any change to the application form filled, he/she can click on "**Edit**" button and go to the application form wherein they can make changes to the screen.
- ➢ On clicking the "**Submit**" button the system will display an acknowledgement screen consisting of **"Candidate ID"** and a **"Download Application**" button which will allow the user to download the application filled and take a print if required.

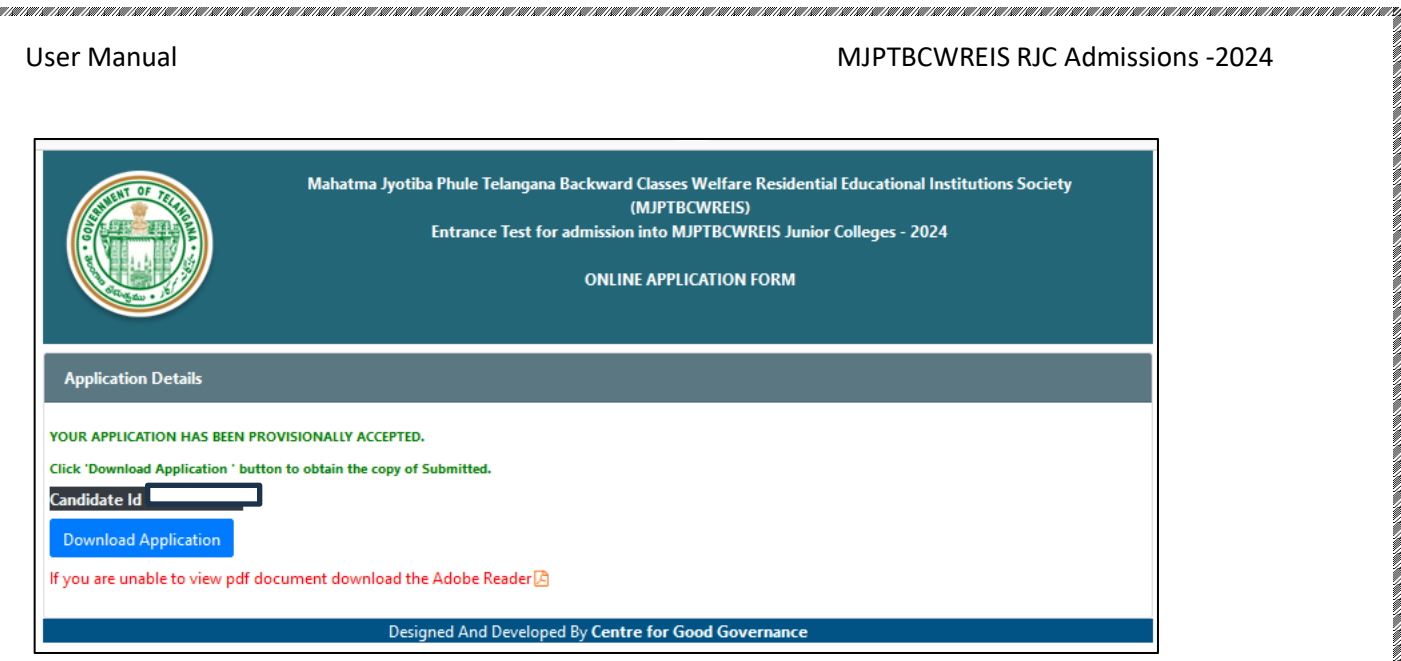

.<br>1997 | 1997 | 1997 | 1997 | 1997 | 1997 | 1997 | 1997 | 1997 | 1997 | 1997 | 1997 | 1997 | 1997 | 1997 | 1997

an ran ran ran ran ran ran

➢ The candidate can take a print of the application if required for reference purposes.

1. TERRA DEL A LEGIONAL DEL CONTRADO DEL CONTRADO DEL CONTRADO DEL CONTRADO DEL CONTRADO DEL CONTRADO DEL CONTRADO DEL CONTRADO DEL CONTRADO DEL CONTRADO DEL CONTRADO DEL CONTRADO DEL CONTRADO DEL CONTRADO DEL CONTRADO DEL